### **1.Clash-VPN 安卓手机版使用视频教程:https://wukong.pet/video/aclash.html 2.Clash-VPN 安卓手机版使用图文教程如下(本文主要讲述图文教程的操作): 第一步:注册悟空网络账户(VPN 服务提供商)**

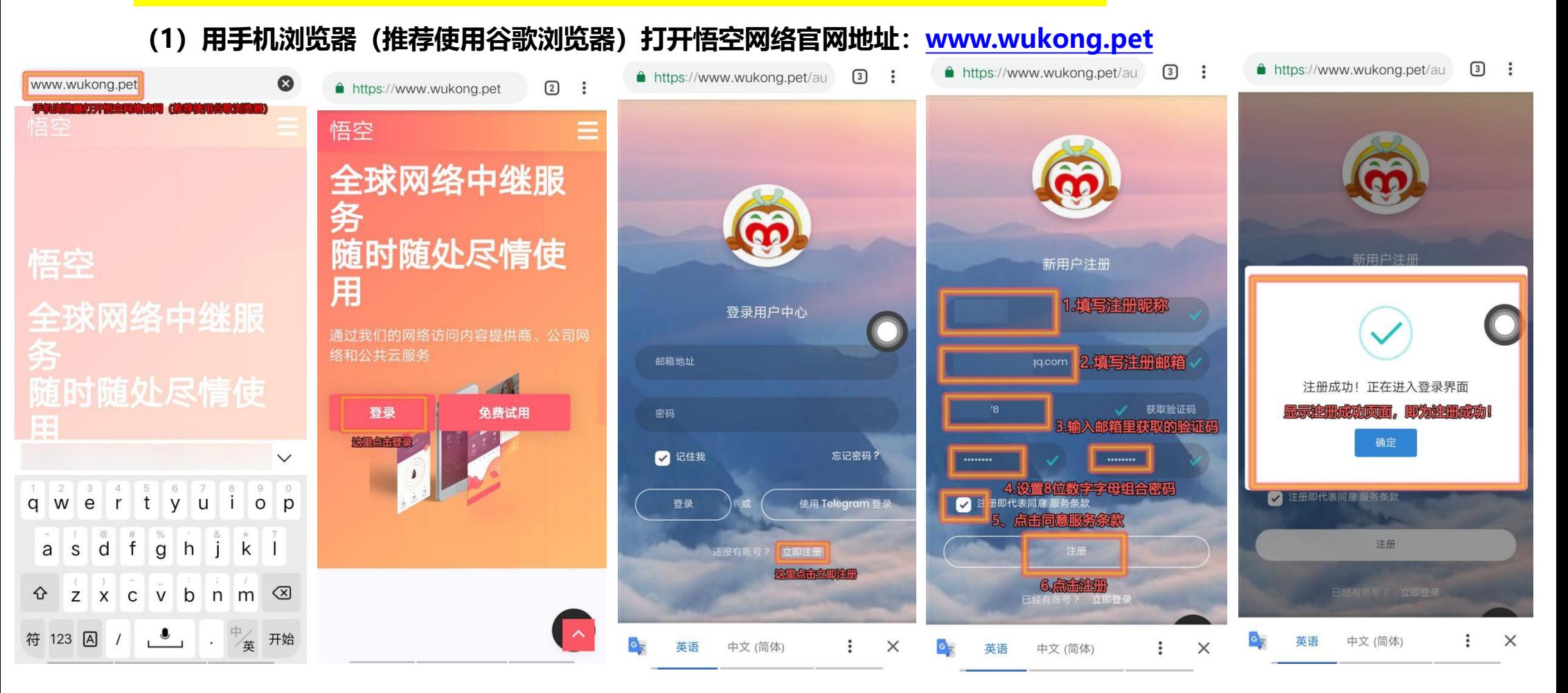

### 吾空网络注册账户

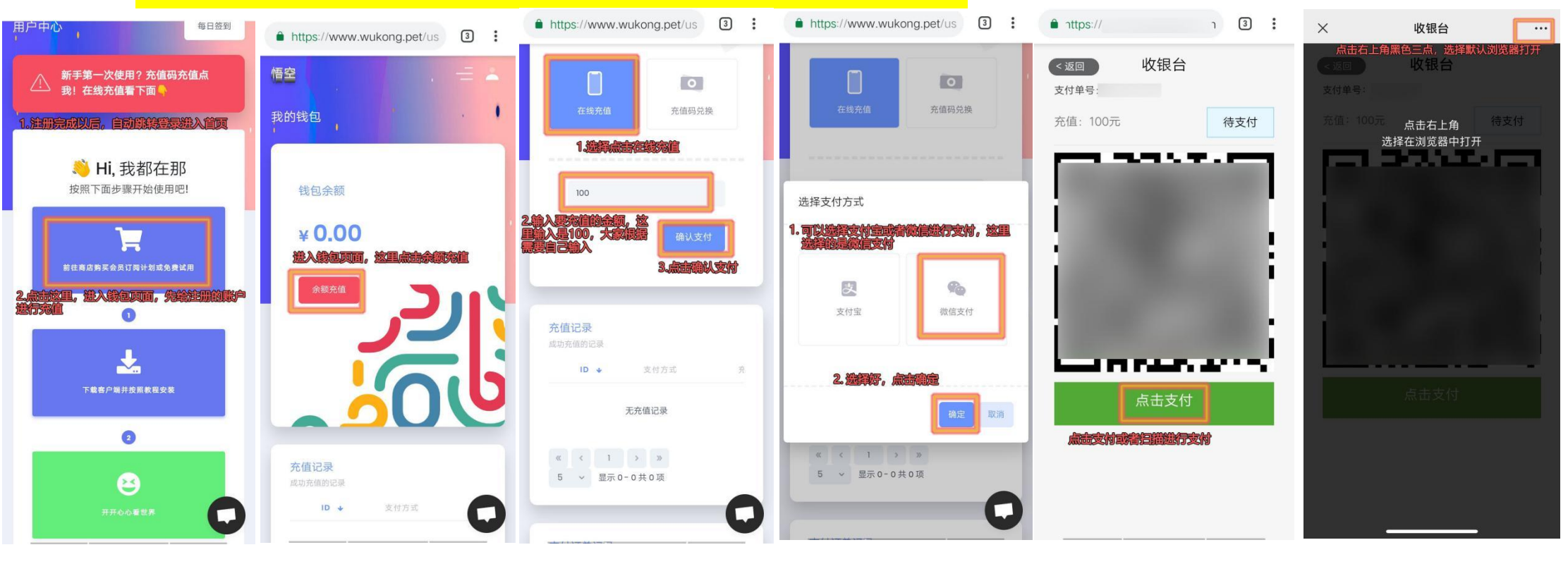

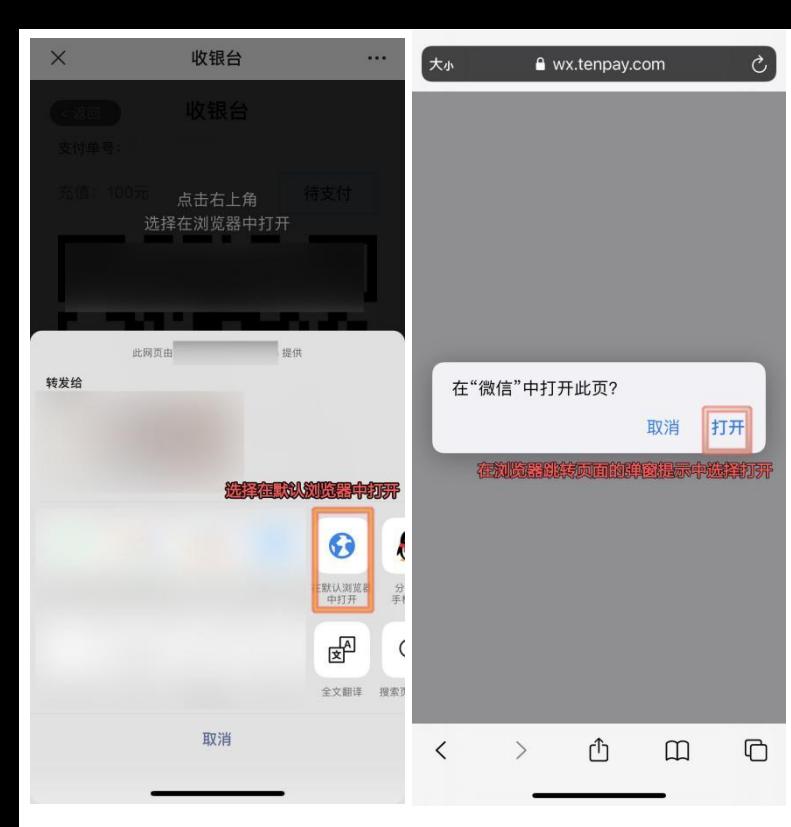

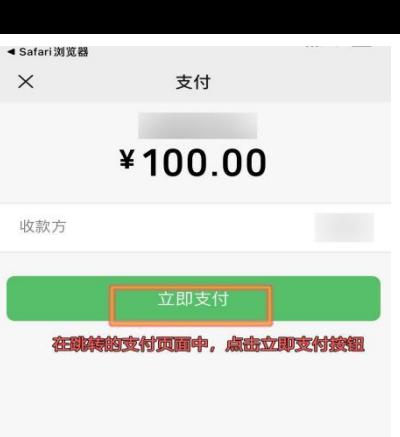

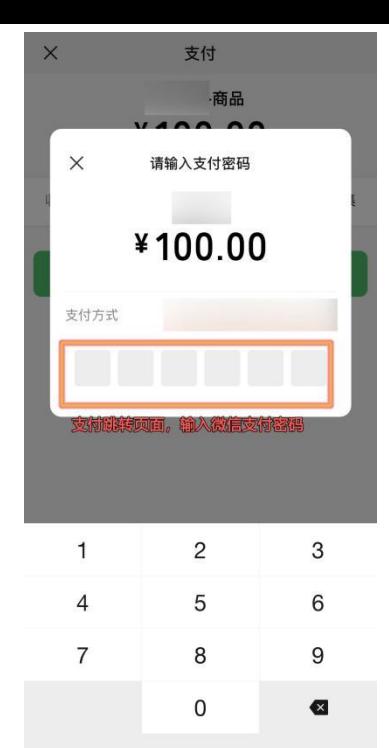

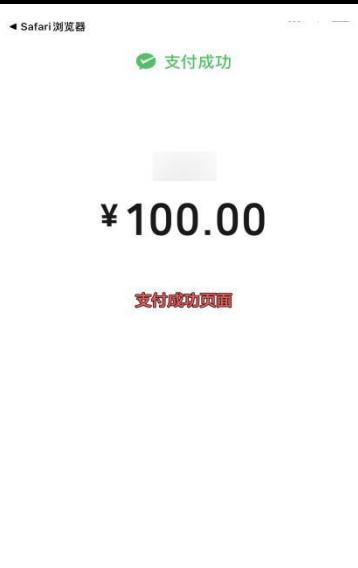

完成

#### https://www.wukong.pet/us 3 :

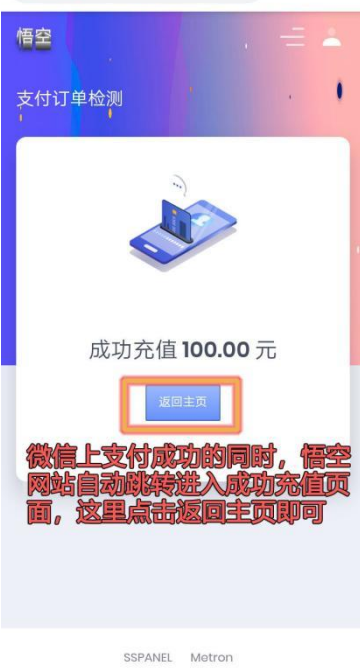

2020@ 悟空

#### **第三步:在悟空官网上购买 VPN 使用套餐服务**

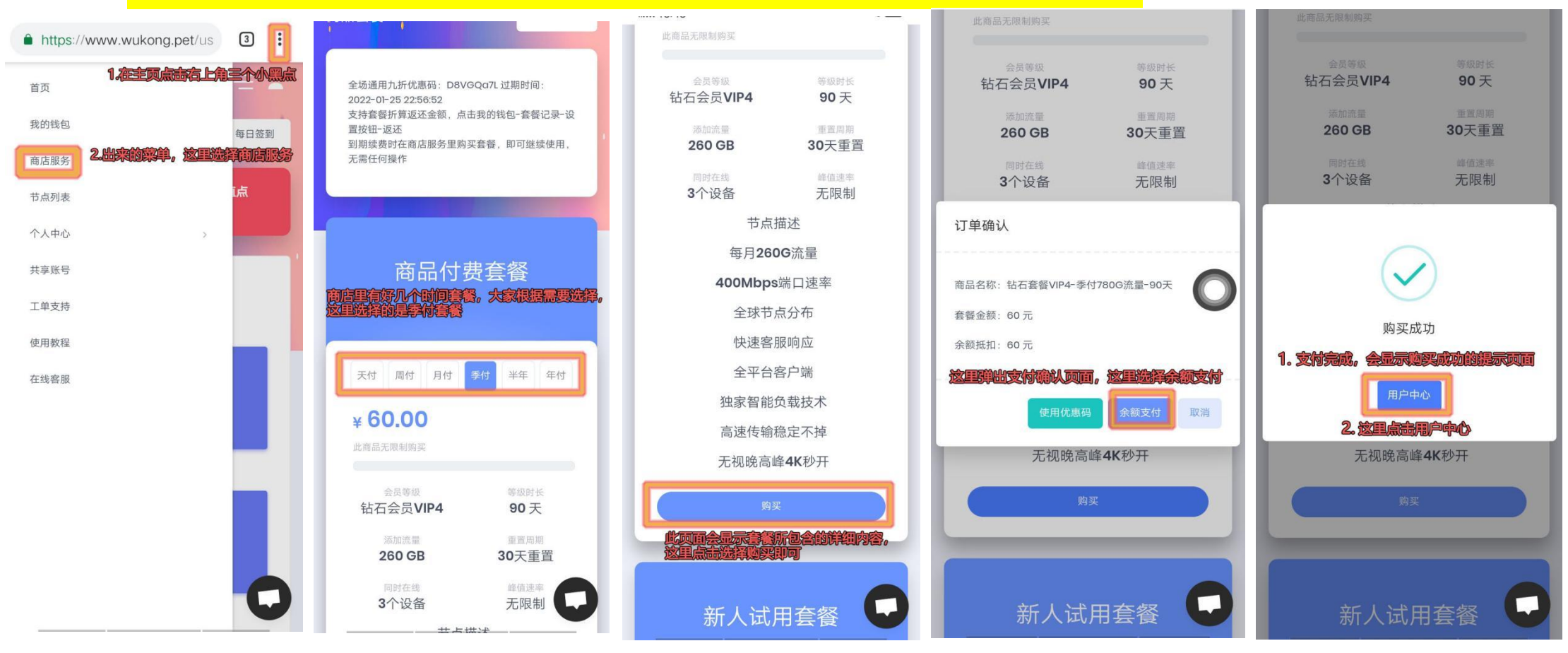

## **第四步:下载安装 Clash-VPN 安卓客户端 APP 进行安装**

#### **Clash安卓手机客户端下载地址:https://wukong.pet/clients/Clash-Android.apk(也可用此链接下载)**

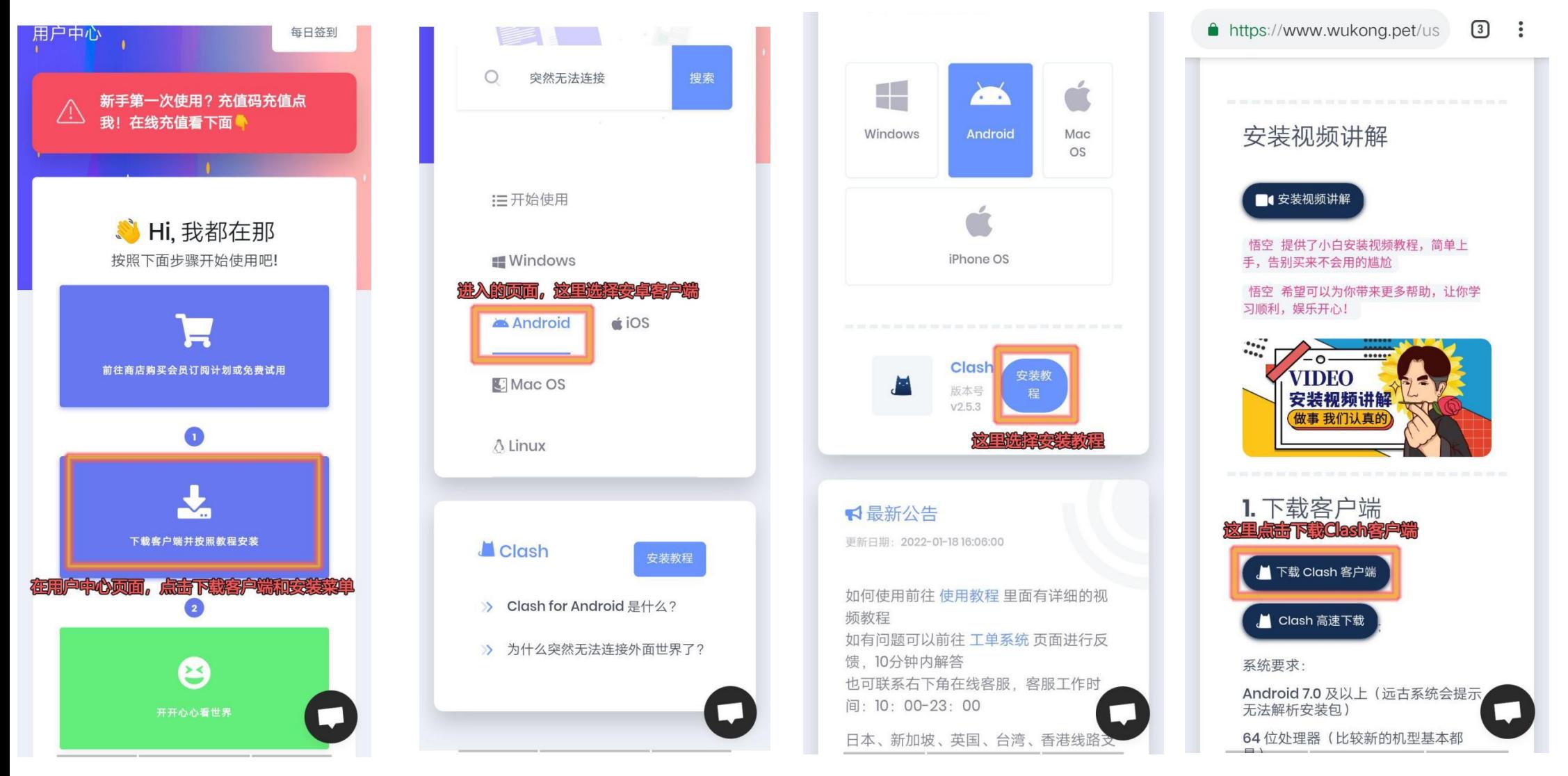

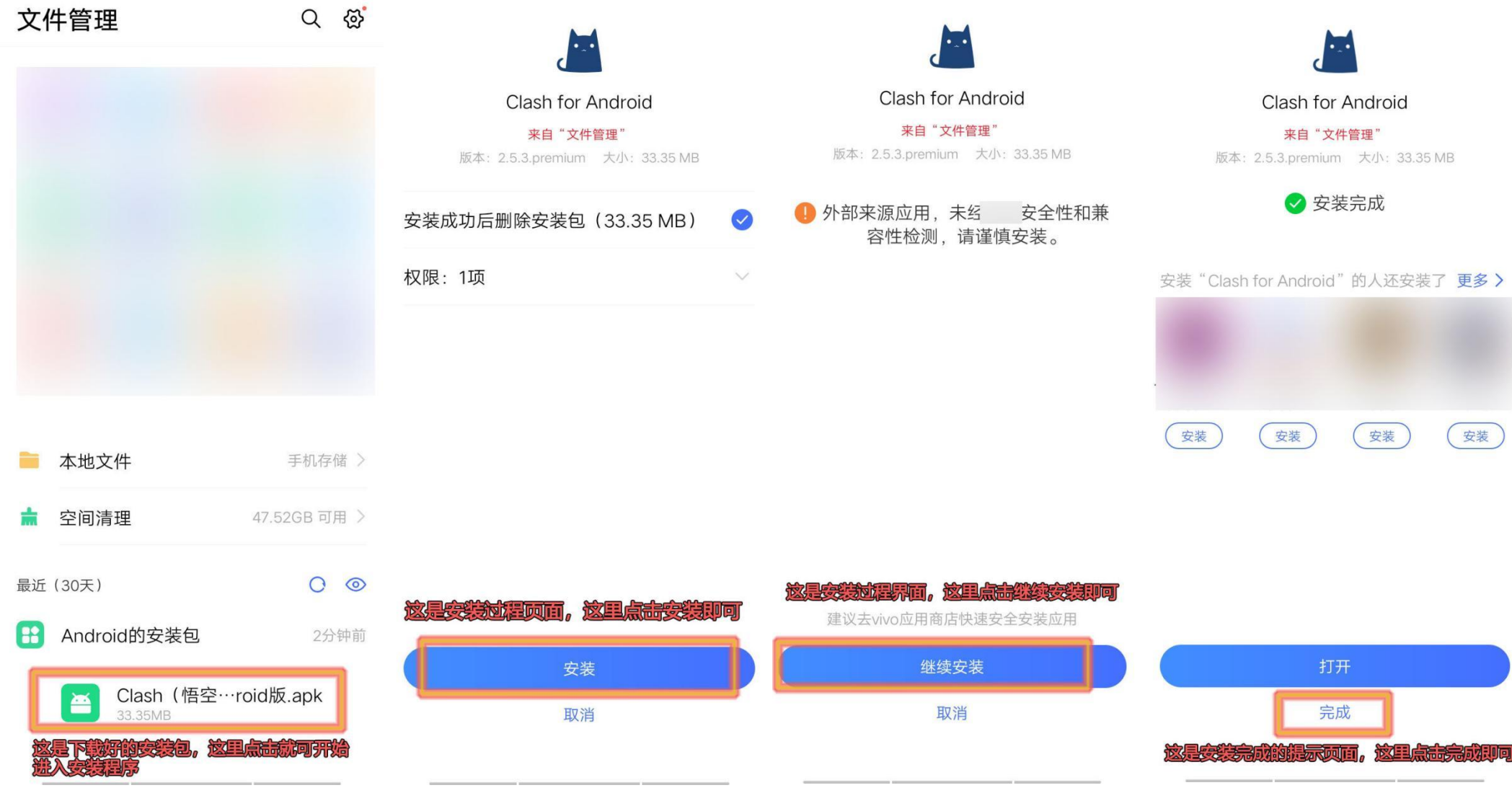

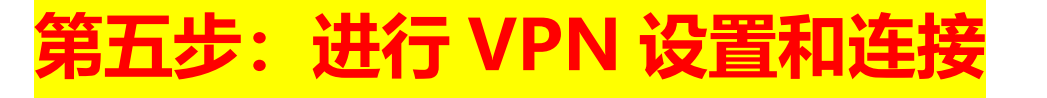

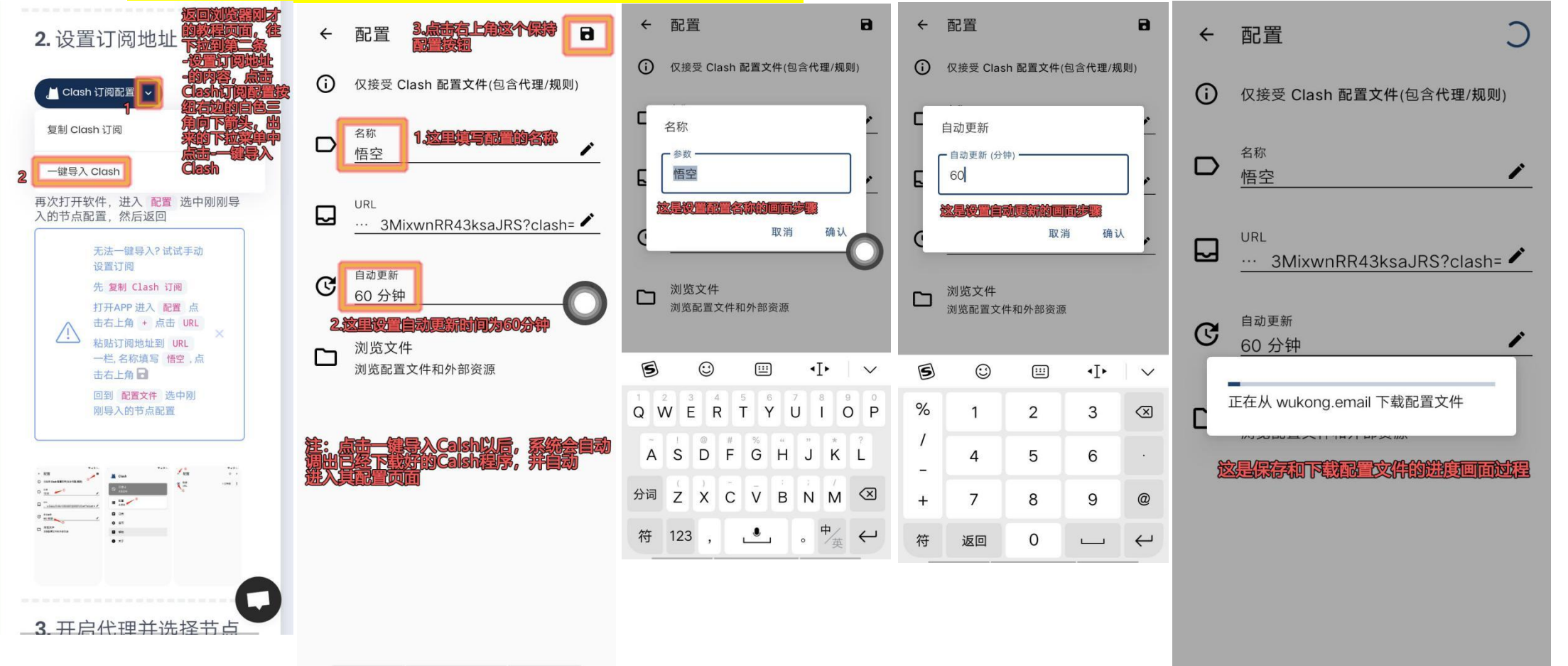

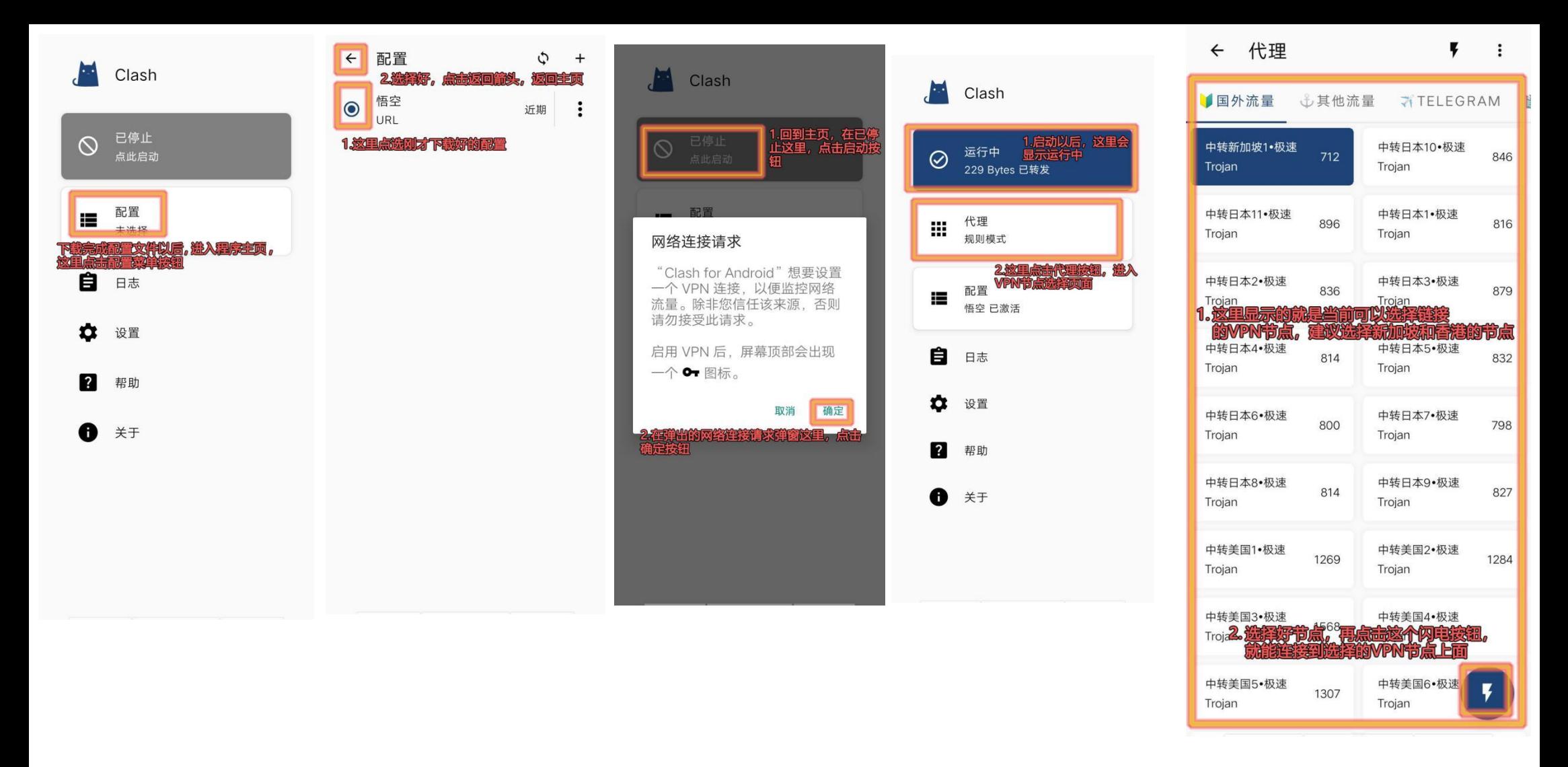

注:安卓手机,系统版本应在 **Android 7.0** 及以上(如果是远古系统会提示无法解析安装包,导致无法正常安装和使用)

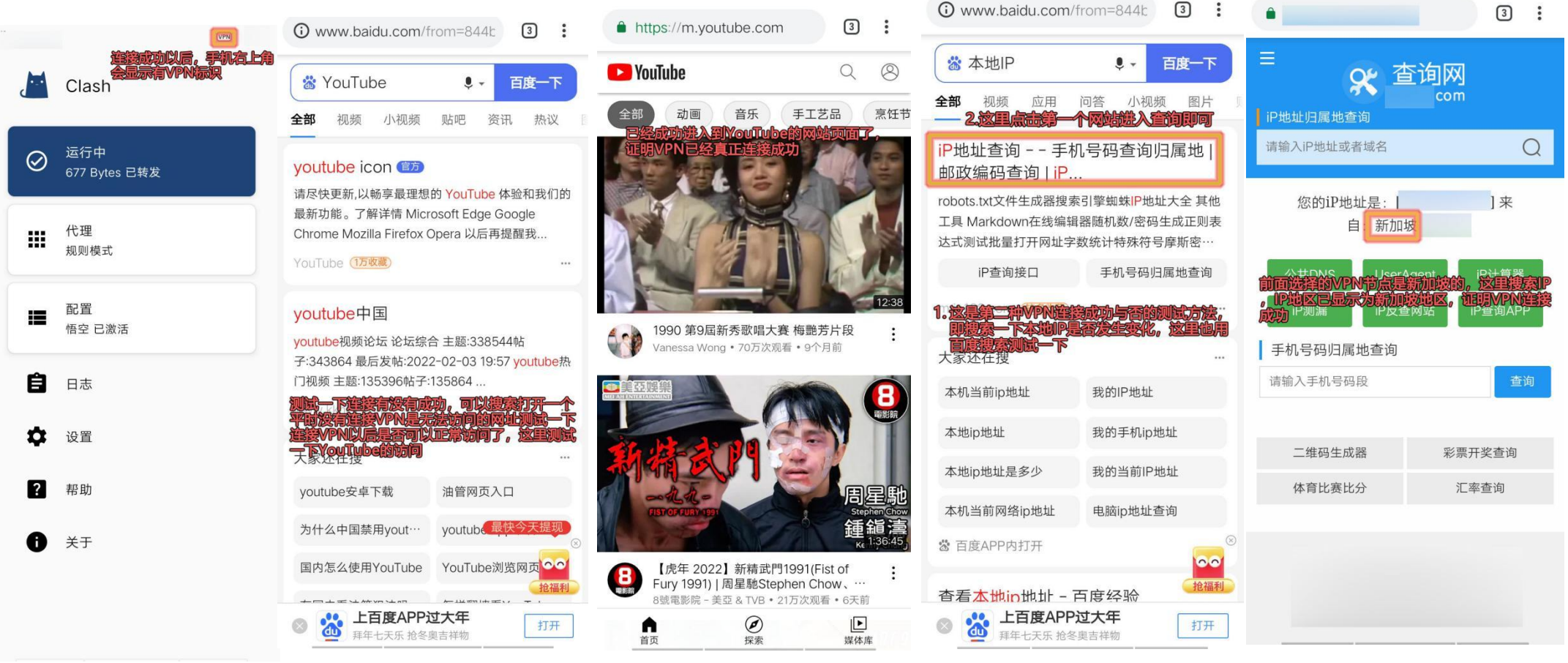

# **特别说明:前面如果一键导入 Clash 操作,程序无反应的话, I以采用手动复制添加配置文件的方式操作, 具体如**

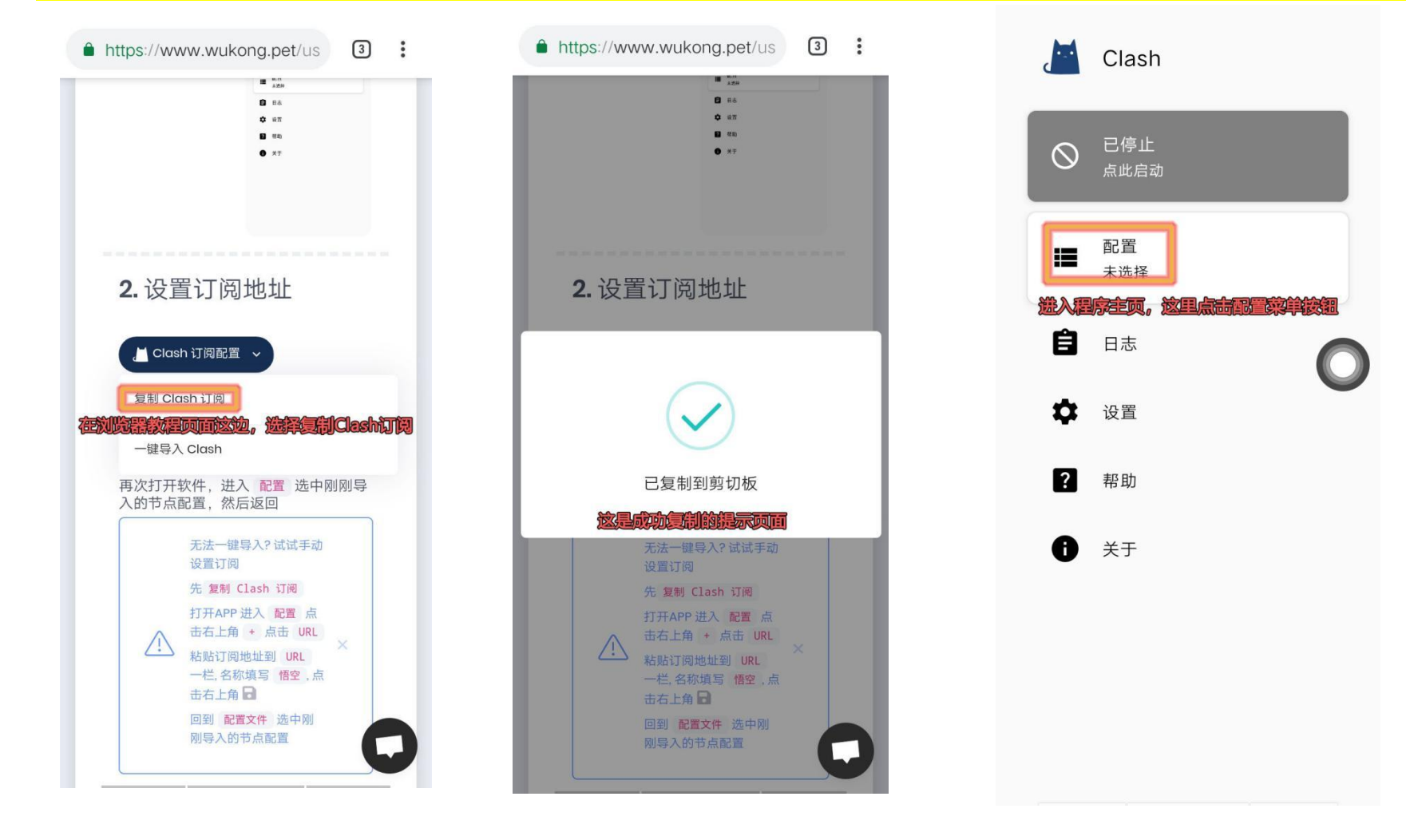

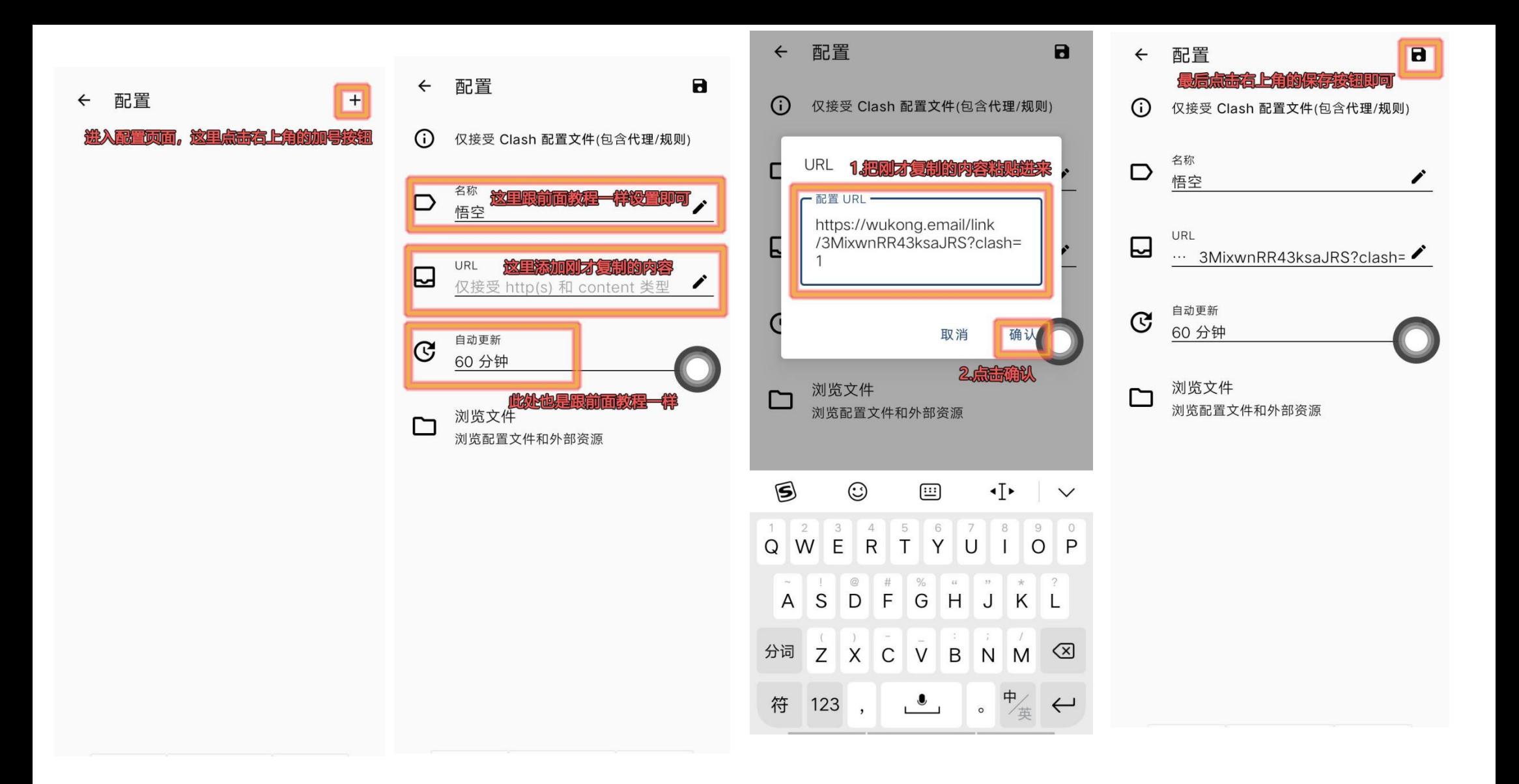

#### 注:此步骤以后的其他操作跟前面教程均一样。